## Hantera Touch ID-inställningarna

Hantera inställningarna genom att gå till Inställningar > Touch ID och lösenkod:

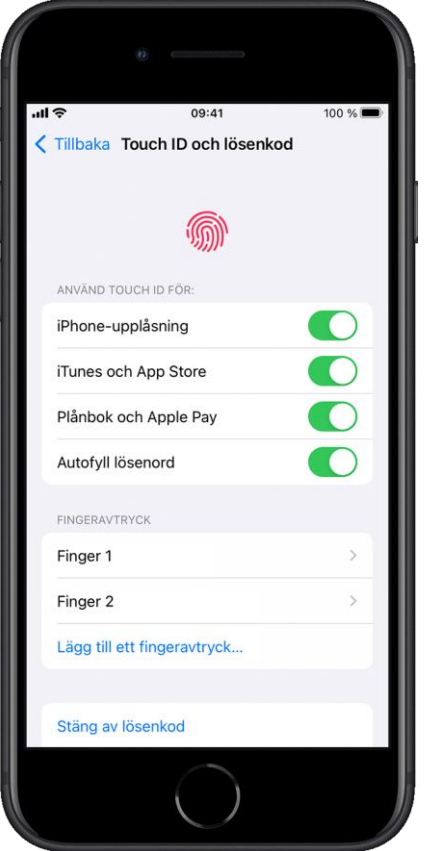

- Slå på eller stäng av Touch ID för lösenkod, iTunes och App Store eller Apple Pay.
- Registrera upp till fem fingeravtryck. Varje nytt fingeravtryck gör att det tar lite längre tid att känna igen avtrycken.
- Tryck på ett fingeravtryck för att byta namn på det.
- Tryck på ett fingeravtryck och tryck sedan på Radera fingeravtryck för att ta bort det.
- Identifiera ett fingeravtryck i listan genom att vidröra Touch ID-sensorn. Det motsvarande fingeravtrycket i listan markeras en kort stund.

Tryck på Touch ID-sensorn med Touch ID för att låsa upp enheten. Vill du låsa upp enheten med Touch ID utan att behöva trycka på Touch ID-sensorn ska du gå till Inställningar > Hjälpmedel > Hemknapp [eller den övre knappen] och aktivera Håll fingret stilla för att öppna.